# **Att göra en upphandling genom det dynamiska inköpssystemet Provtagning och analys av SARS‐CoV‐2 i Mercell TendSign**

### **Starta en ny upphandling**

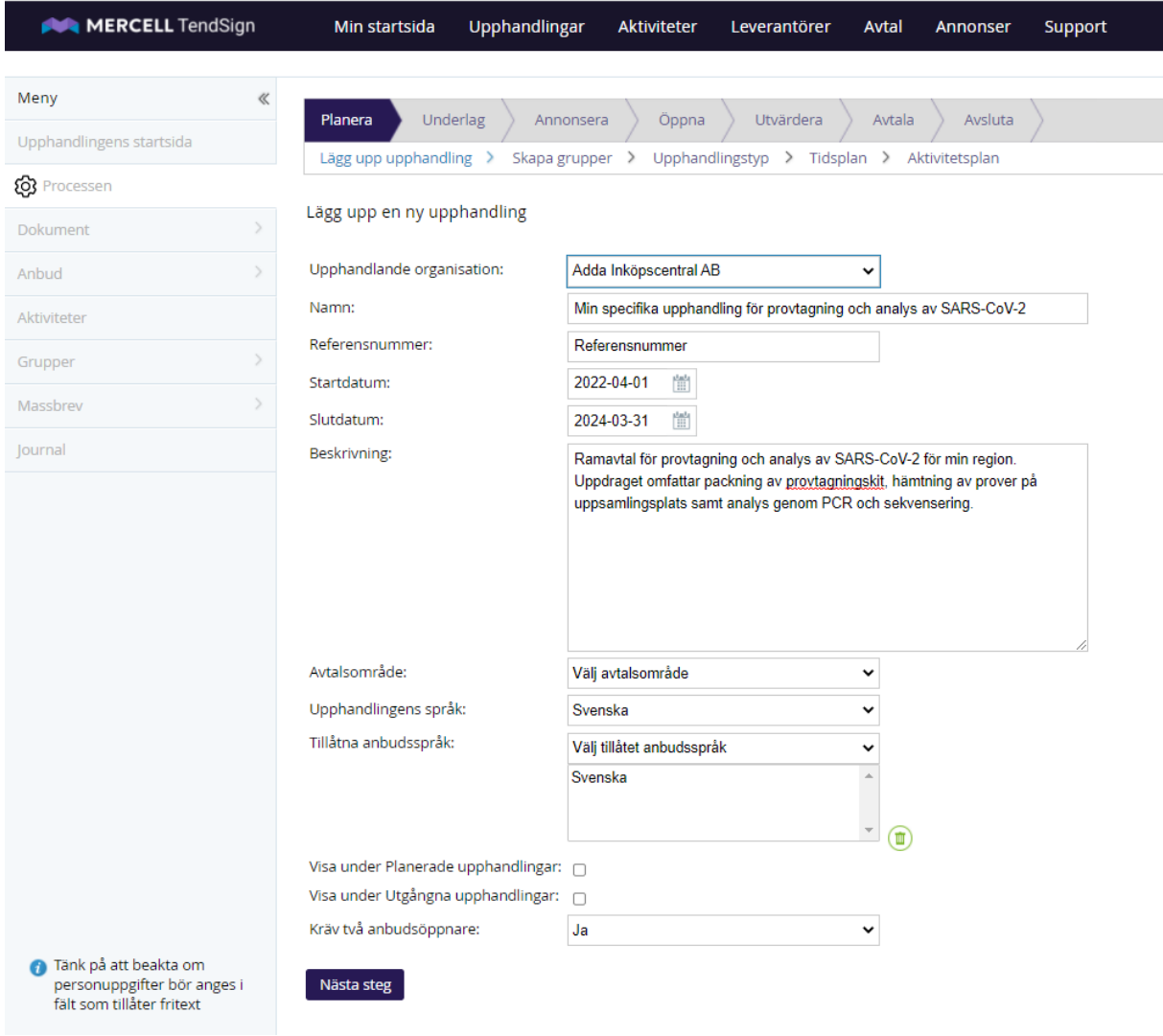

## **Välj upphandlingstyp och upphandlingsförfarande**

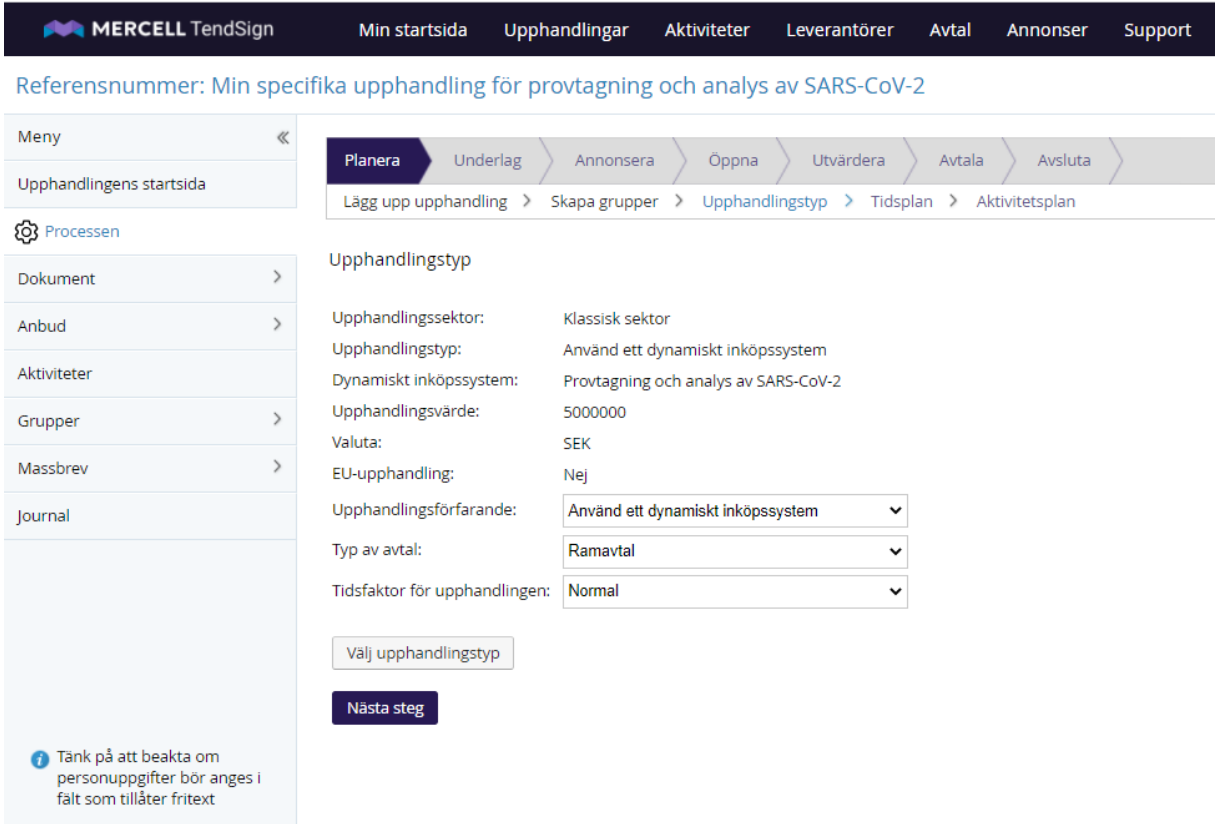

#### **Tidsplanera upphandlingen**

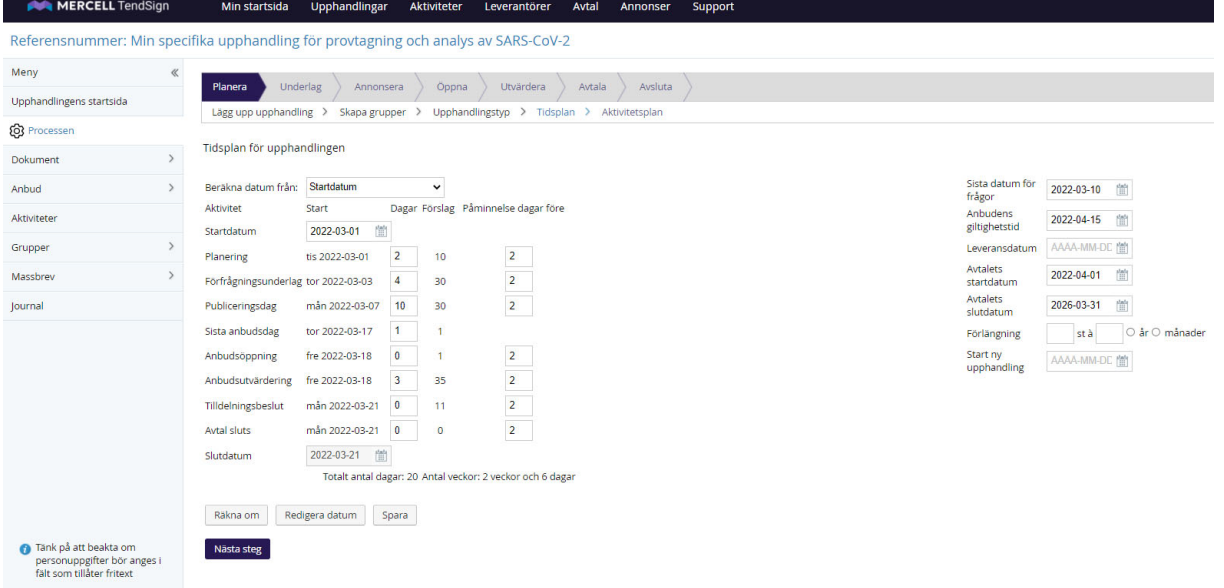

### **Radera upphandlingsdokumenten från anbudsinfordran**

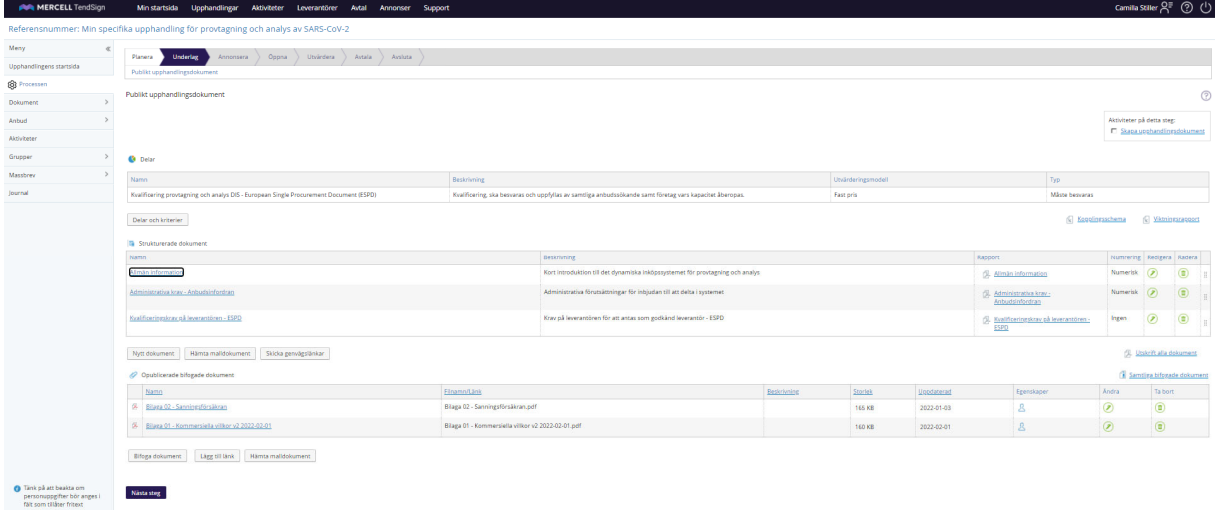

### **Hämta Addas mallar för upphandlingsdokumentens strukturerade delar**

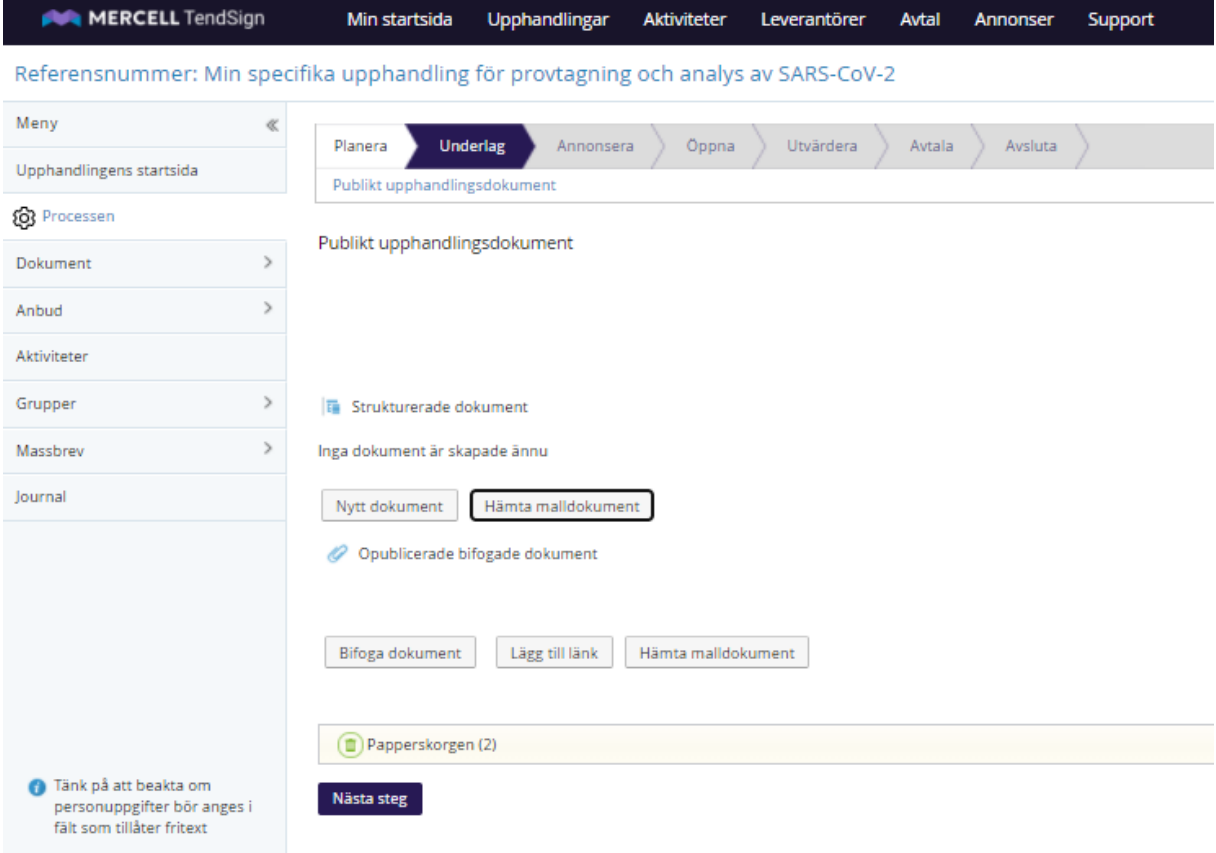

## **Kopiera valda strukturerade dokument till din specifika upphandling**

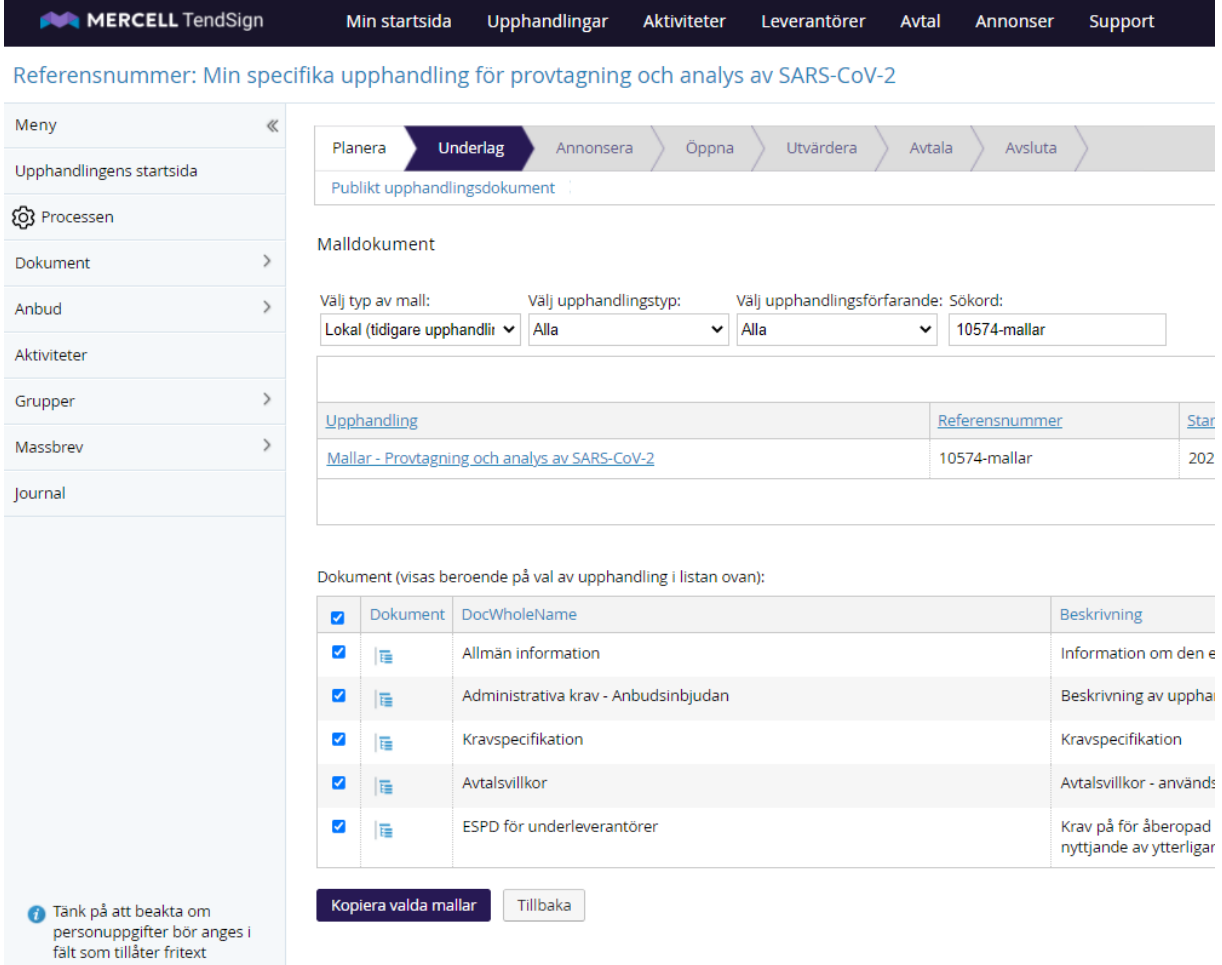

## **Hämta Addas mallar för upphandlingsdokumentens bilagor**

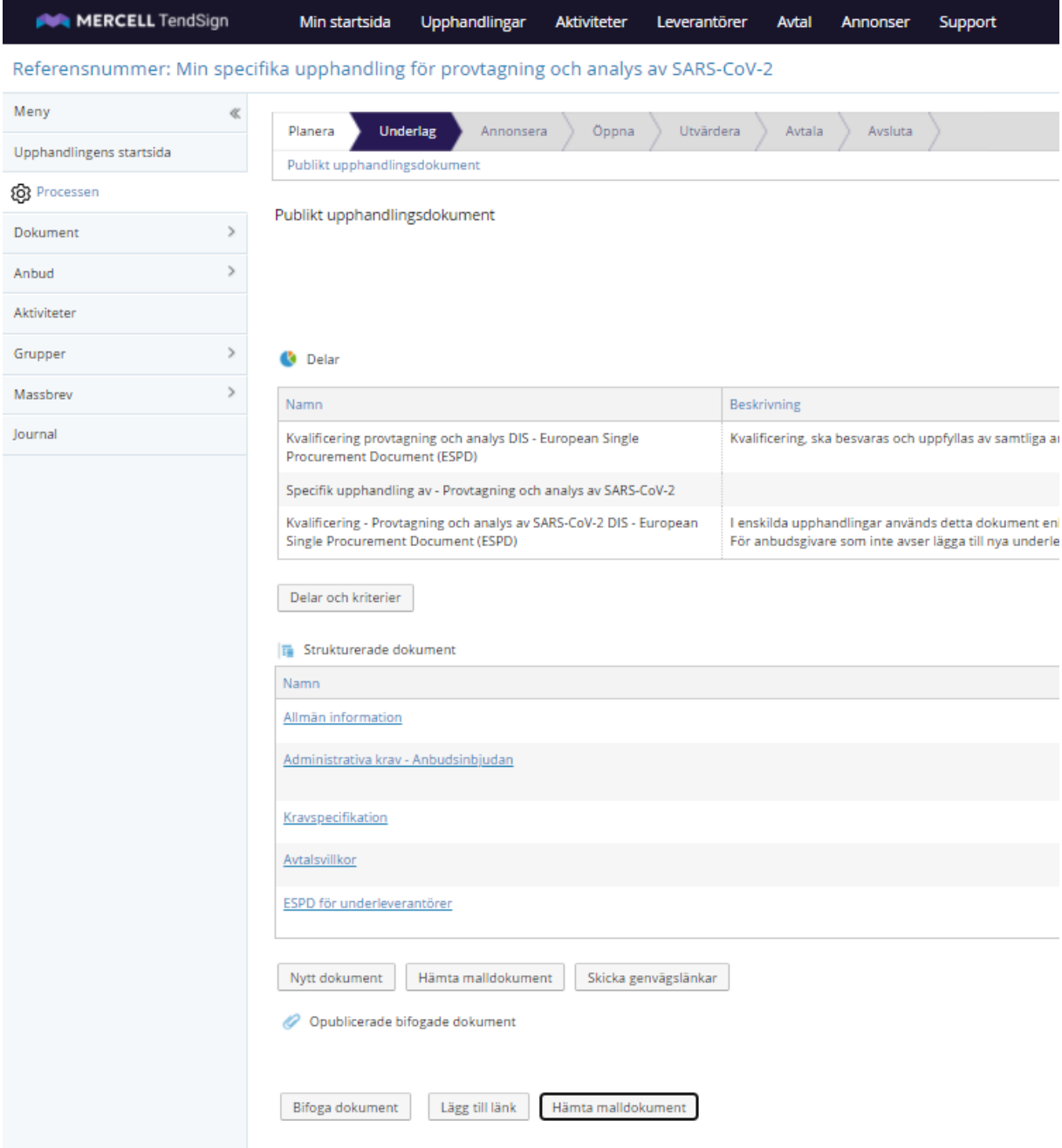

### **Kopiera valda bilagor till din specifika upphandling (publika dokument)**

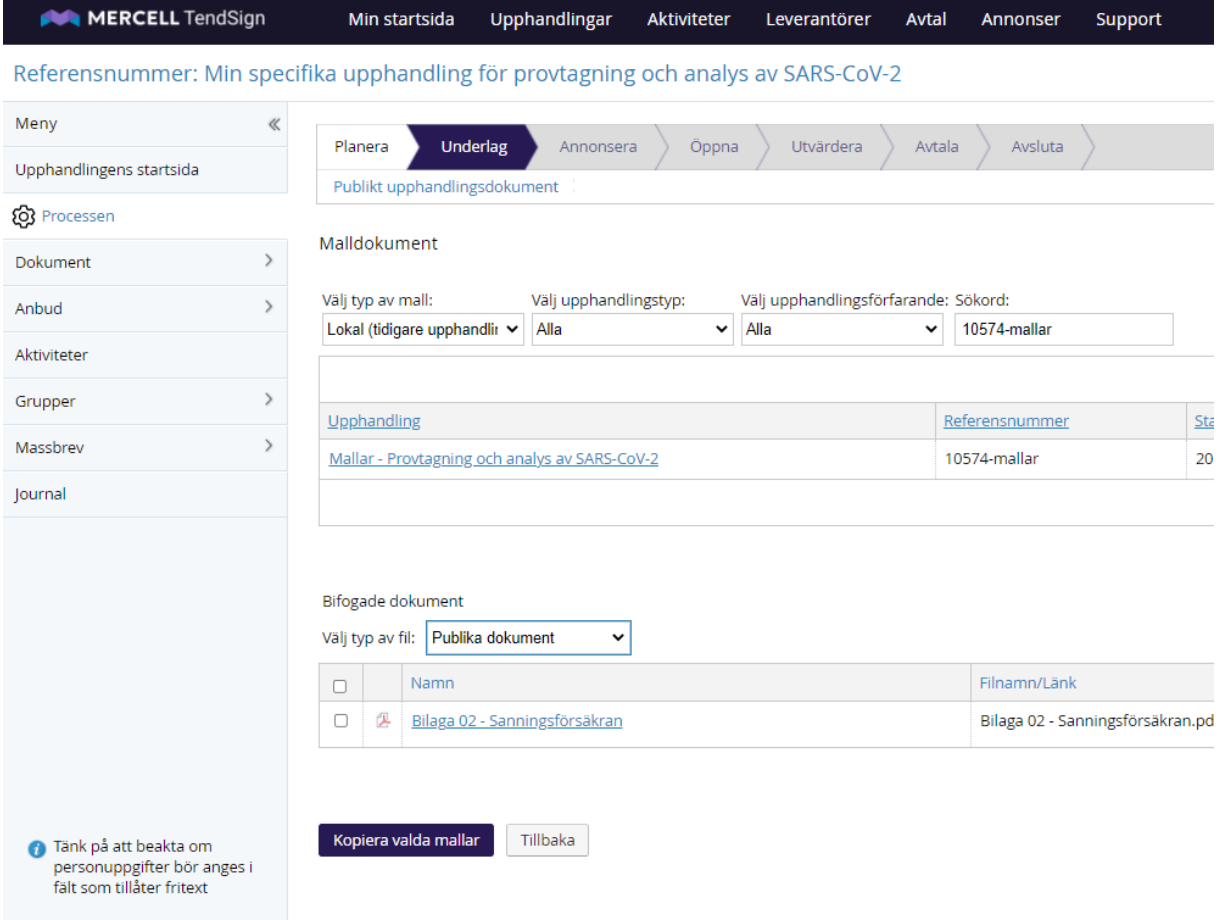

**Kopiera valda bilagor till din specifika upphandling (interna dokument)**

**Kopiera valda bilagor till din specifika upphandling (interna dokument)**

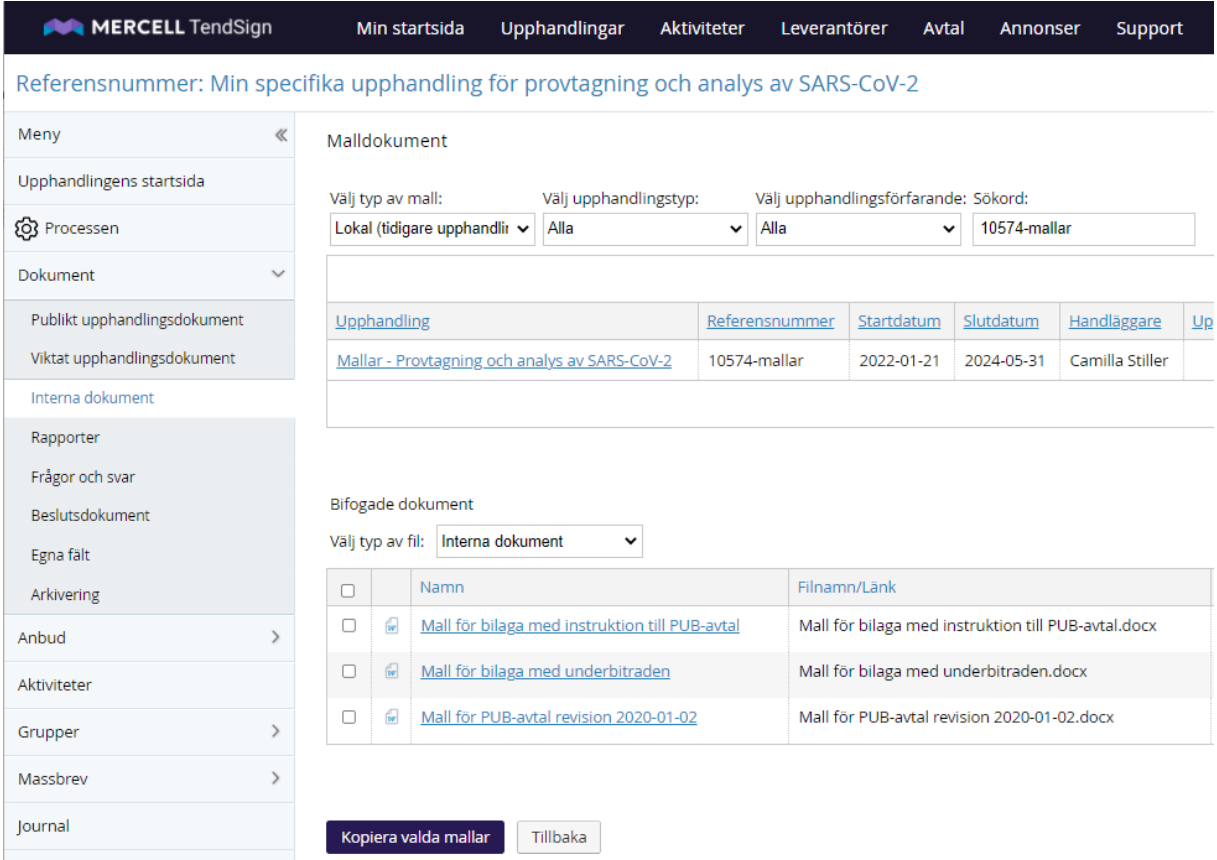

### **Radera delen kvalificering från anbudsinfordran**

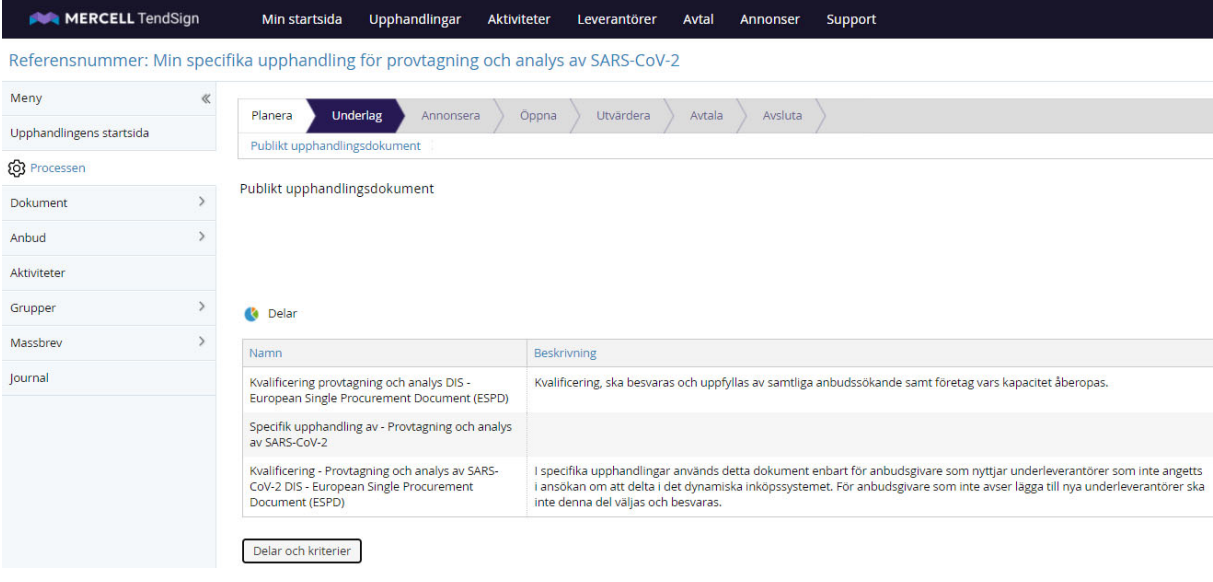

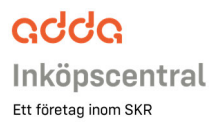

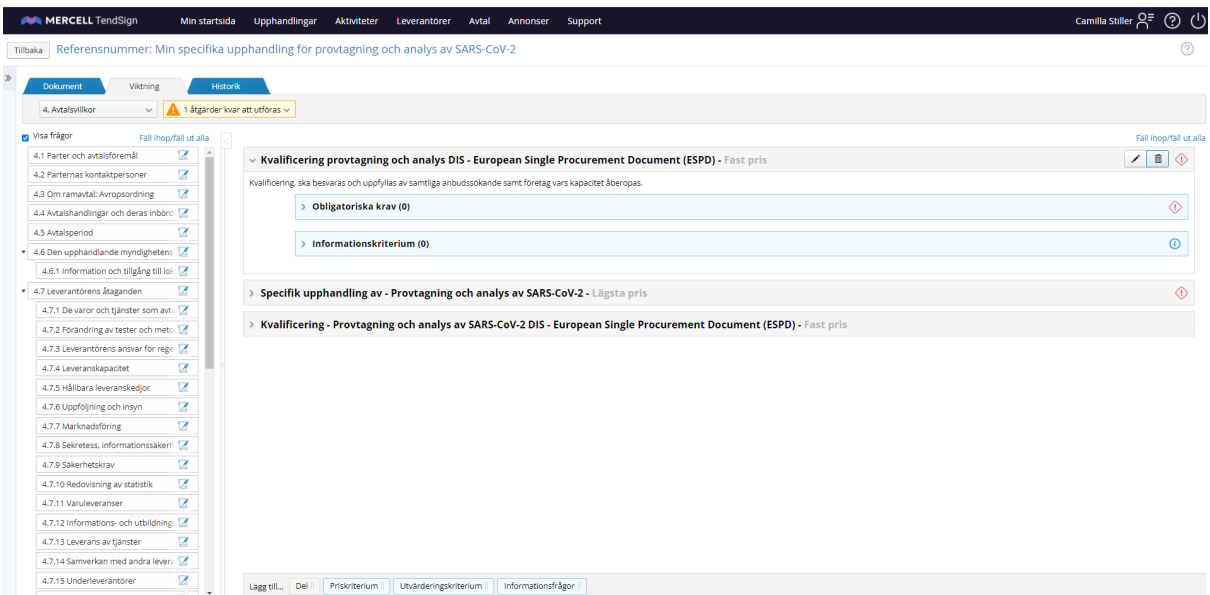

### **Instruktioner i interna anteckningar i de strukturerade dokumenten**

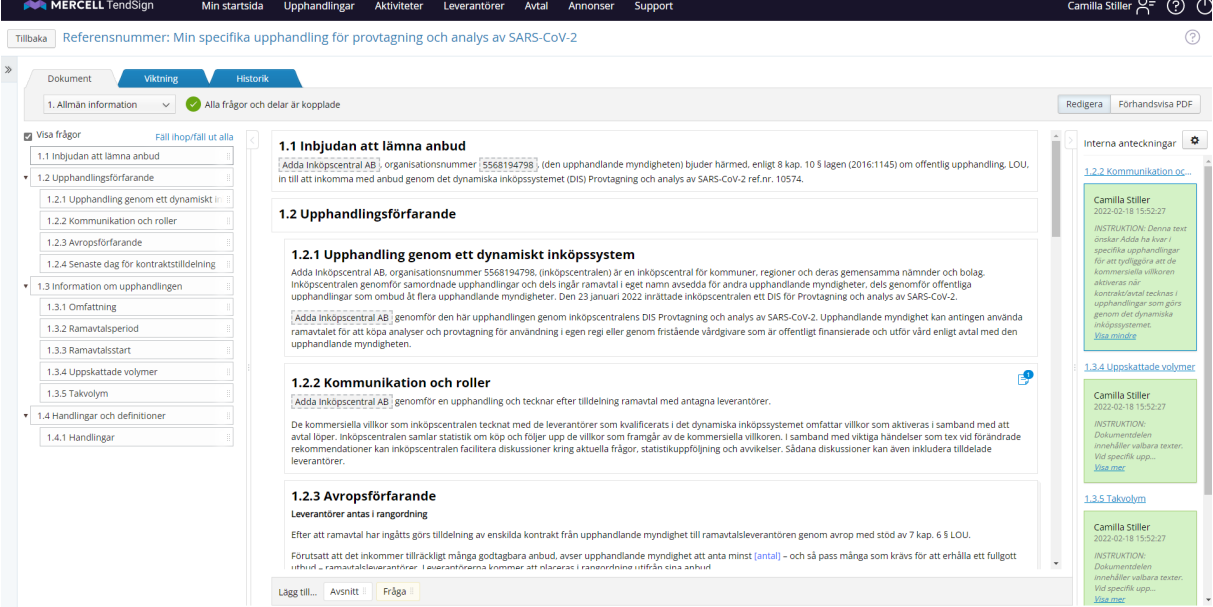

### **Valbara texter väljs med kryssruta och förutsättningar specifika för upphandlingen anges i blåmarkerad text**

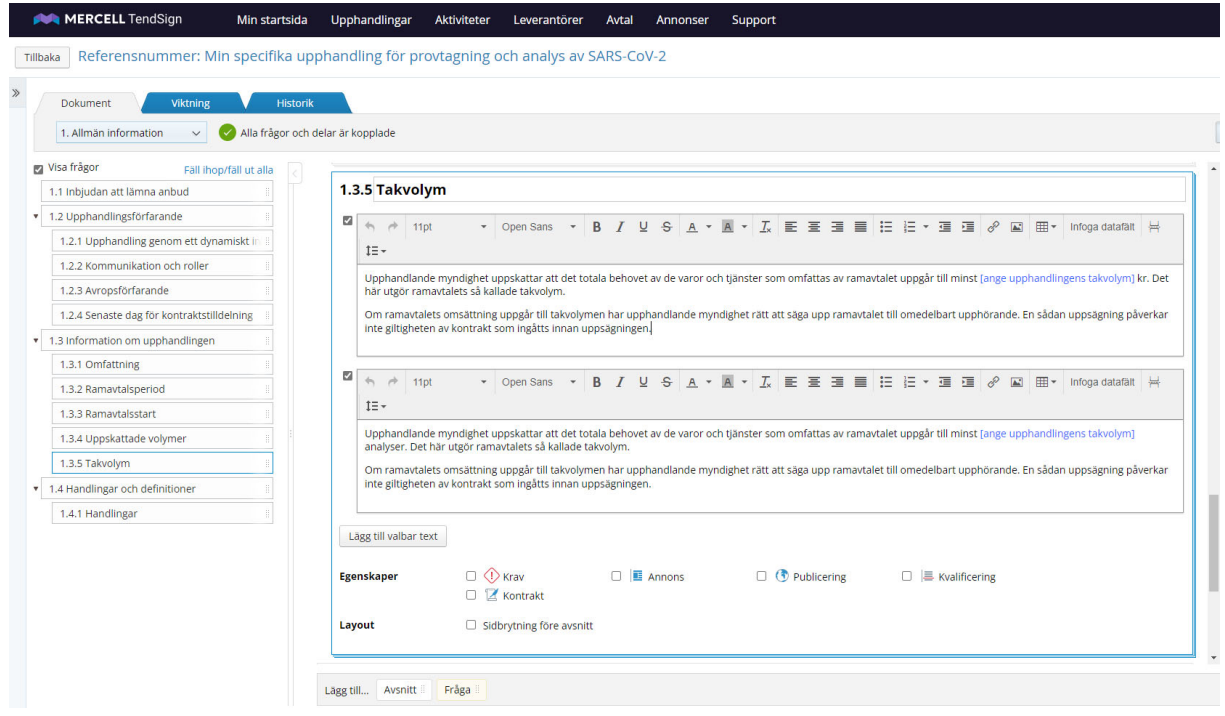

### **Skicka anbudsinbjudan till godkända leverantörer, skapa "annons"**

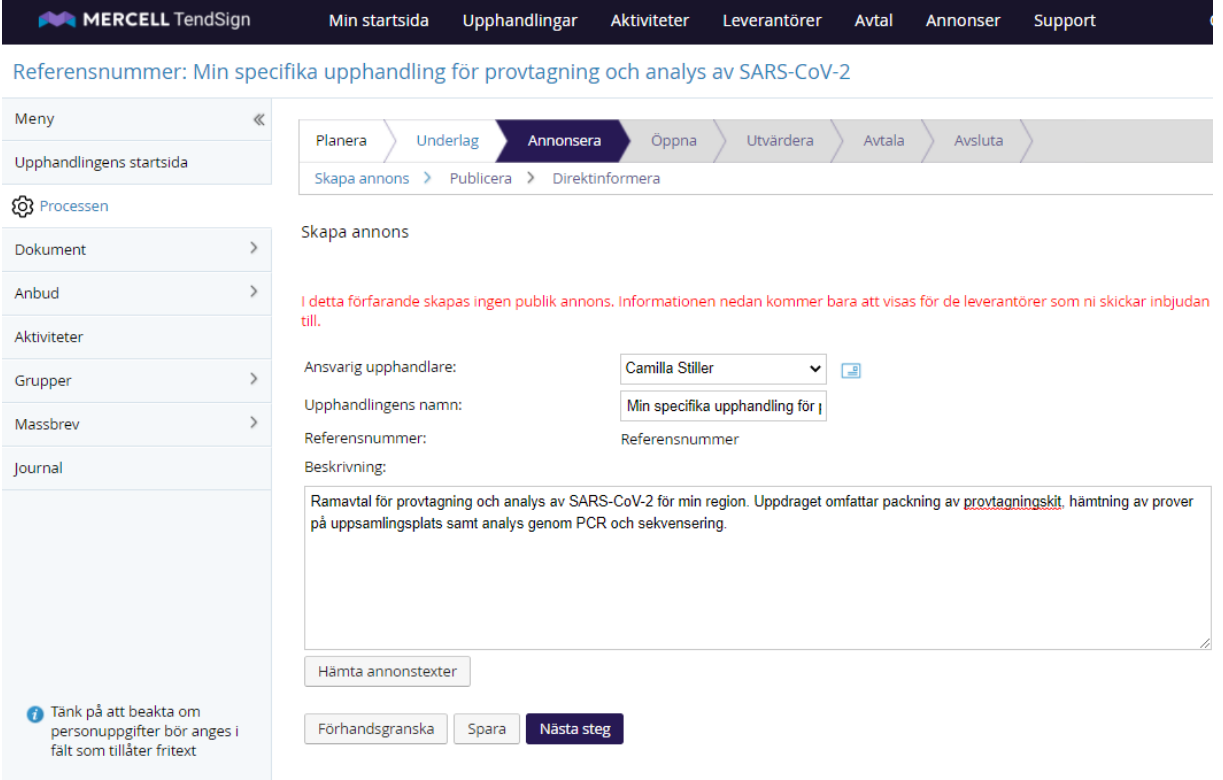

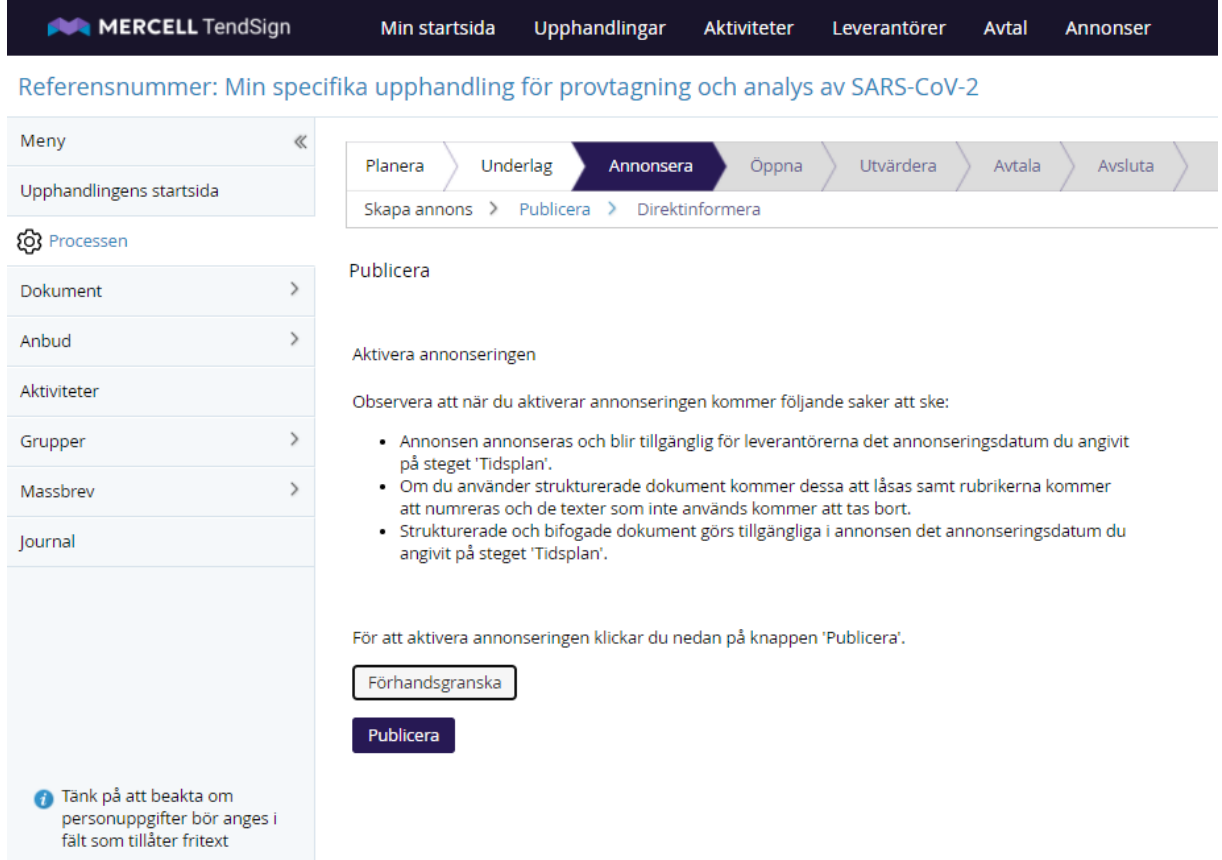

## **Skicka anbudsinbjudan till godkända leverantörer, publicera**

### **Skicka anbudsinbjudan till godkända leverantörer, direktinformera**

Mottagande grupp ska vara *Godkända leverantörer*. Kontrollera att listan är aktuell samt att inköpscentralen ingår i gruppen.

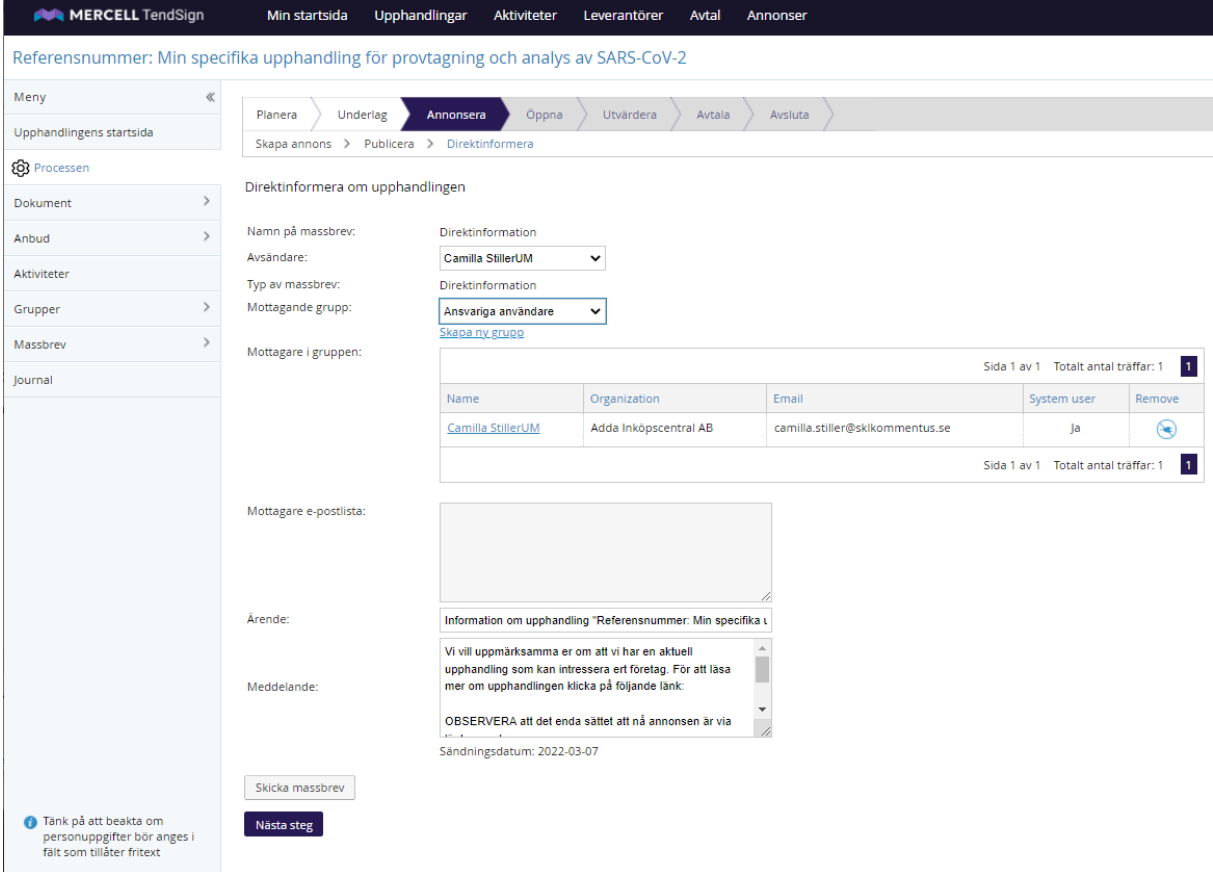